# **Dokumentation: Custom Wallpapers**

## Vorwort

Das Modul Endgeräte Firmenlogo ersetzt bei der Modulaktivierung die im STARFACE Dateisystem liegenden Endgeräte-Hintergrundbilder, die die STARFACE im Rahmen der Provisionierung den Endgeräten zur Verfügung stellt. Das Modul legt zunächst Backups der ursprünglich vorhandenen Hintergrundbilder an, die bei Deaktivierung des Moduls wieder zurückgespielt werden.

Bitte beachten Sie, dass das Modul keine Provisionierung der Endgeräte auslöst und deren Konfiguration auch nicht verändert. Bei einem Neustart (oder Werksreset) der Endgeräte laden diese aktiv die Hintergrundbilder von der STARFACE herunter.

Sollte nach einem Neustart oder Werksreset das Hintergrundbild nicht auf dem Endgerät erscheinen, prüfen Sie bitte das Dateiformat und die Abmessungen der Grafik.

### Bitte haben Sie dafür (i) Verständnis, dass wir als Hersteller für kostenlose Module keinen, über die vorliegende Dokumentation hinausgehenden, individuellen Support leisten. Antworten auf häufig gestellte Fragen finden Sie im Bereich "Support / FAQ":

Wenn innerhalb der STARFACE eine Umleitung auf HTTPS aktiviert wurde, muß die Anlage zwingend

Beschreibung Dokumentation

Changelog

mit einem vertrauenswürdigen Zertifikat einer öffentlichen CA ausgestattet werden, da die meisten Endgeräte den

∧

Download der

Hintergrundlogos von der Vertrauenswürdigkeit des Webserver-Zertifikats abhängig machen.

# Konfiguration

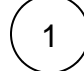

### **Hintergrundbilder hochladen**

Innerhalb der Modulkonfiguration Hintergrundgrafiken im angegebenen Format

hochladen und die Modul-Konfiguration über den Button und ausgesichern **(WICHTIG!)**. Die angelegte Modulinstanz ist nun konfiguriert.

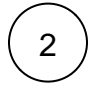

## **Hintergrundbilder aktivieren**

Anschließend den Button Einstellungen aktivieren drücken um die konfigurierten Hintergrundbilder in das Dateisystem der STARFACE zu übernehmen.

Hierdurch werden Backups der ursprünglichen Hintergrundbilder angelegt und diese dann durch die im Modul konfigurierten Bilder überschrieben.

# 3

### **Endgeräte neu provisionieren**

Endgeräte/Telefone provisionieren

Endgeräte neu starten oder den Button drücken.

Hierdurch wird den Endgeräten eine Konfigurationsänderung mitgeteilt, woraufhin diese neu starten sollten (endgeräteabhängig; Endgeräte die die Einstellungen nicht automatisch übernehmen, müssen auf Werkseinstellungen zurückgesetzt werden).

# Unterstützte Endgeräte

#### • Alcatel Temporis IP600 / Temporis IP800 • Fanvil  $\circ$  X3  $\circ$  X4  $\circ$  X5S  $\circ$  X6 • Panasonic KX-UT670 / KX-HDV330 snom  $0$  360 / 370 D785 • Tiptel IP 284 / IP 286  $0.3120 / 3130$ Unify OpenStage 40 / OpenStage 60 / OpenStage 80 Yealink  $^{\circ}$  T28  $O$  T32 / T38 T46 / T48 / T49

T52 / T54 / T56 / T57 / T58

EXP50

CP960